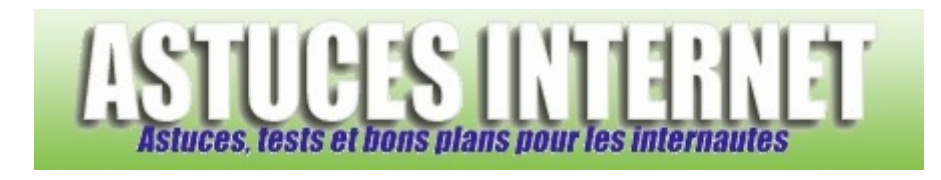

## Comment désactiver ClearType dans Internet Explorer 7 ?

*Demandé et répondu par Sebastien le 23-12-2006* 

**ClearType** est une fonction permettant d'améliorer la lisibilité d'un texte sur un écran LCD, un écran d'ordinateur portable et d'une façon plus générale sur les écrans plats. Cependant, l'utilisation de cette fonction peut donner un aspect de flou aux pages internet, et plus particulièrement sur un écran CRT (écran cathodique).

Lors de l'installation (ou de la mise à jour) d'Internet Explorer 7, vous avez eu la possibilité d'activer ou non cette option. Vous avez tout de même la possibilité d'activer ou de désactiver ClearType manuellement en vous rendant dans les options d'Internet Explorer 7.

Dans la barre des raccourcis, cliquez sur *Outils* Coutils T puis sur *Options Internet*.

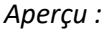

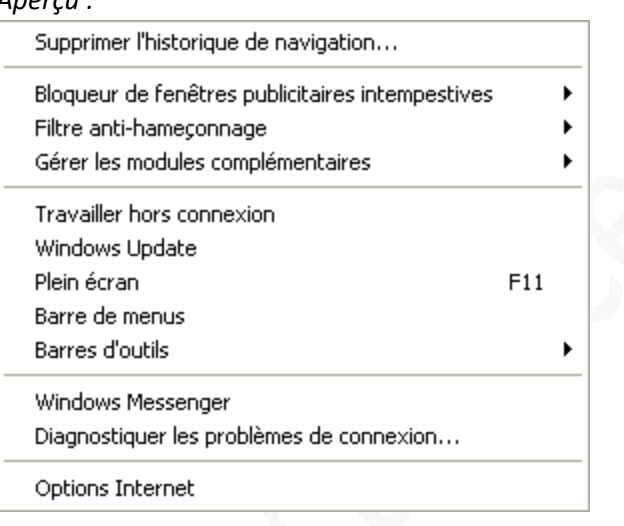

Dans l'onglet *Avancés*, faites défiler la fenêtre jusqu'à la catégorie *Multimédia* et décochez la case *Toujours utiliser ClearType pour le HTML*. Cliquez sur *Appliquer* puis sur *OK* pour valider votre choix. Pour que vos modifications soient prises en compte, il est nécessaire de **redémarrer Internet Explorer**.

## *Aperçu :*

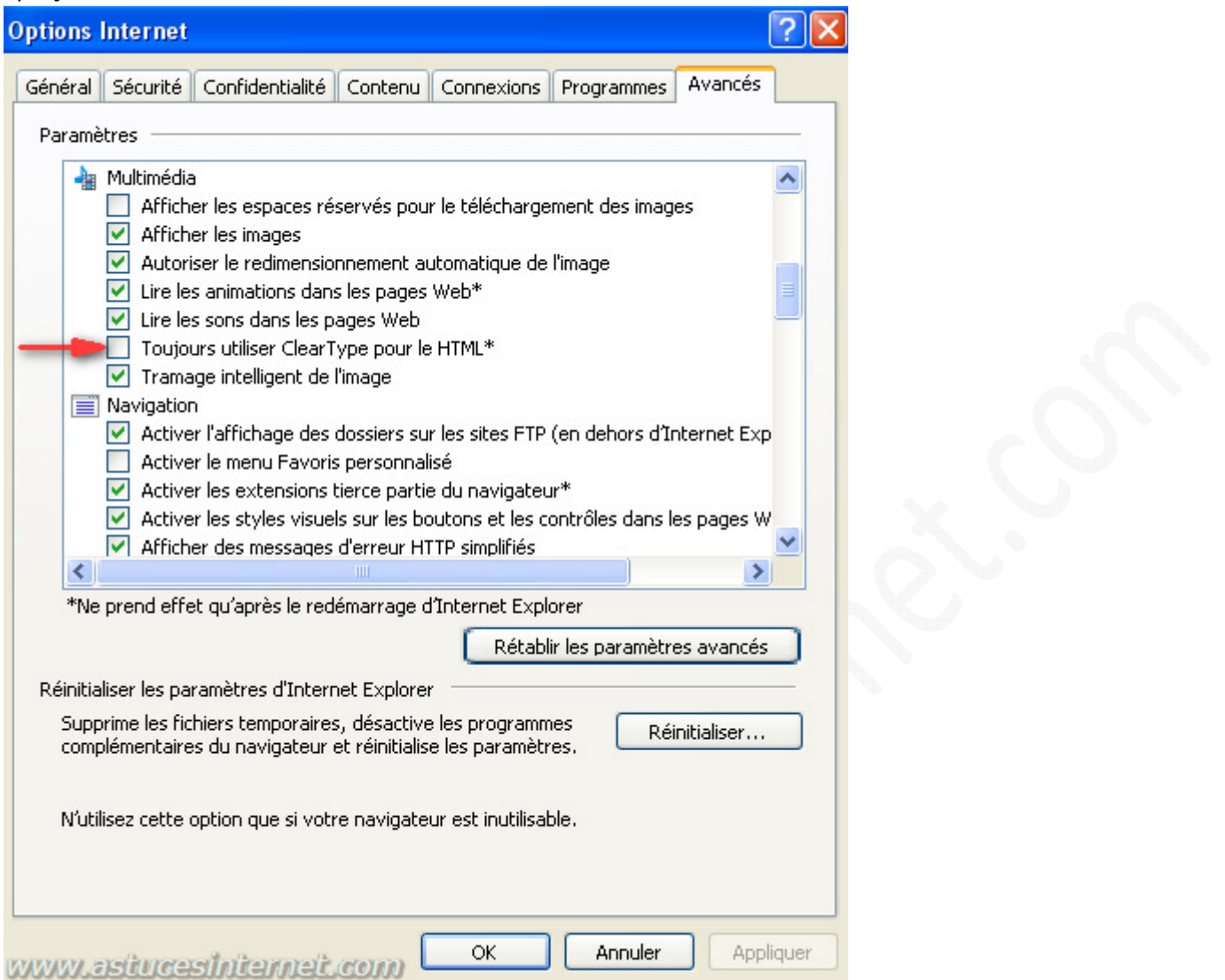

Pour réactiver la fonction, il suffit de refaire la procédure indiquée ci-dessus tout en cochant la case *Toujours utiliser ClearType pour le HTML*.